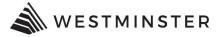

# **PAYING CONTRACTOR REGISTRATION FEES**

### STEP 1: SIGN IN

Access <u>eTRAKiT</u> at <u>https://develop.cityofwestminster.us/etrakit/</u>. At the top of the screen find the drop down box and choose Professional. Sign in with your contractor registration number and password.

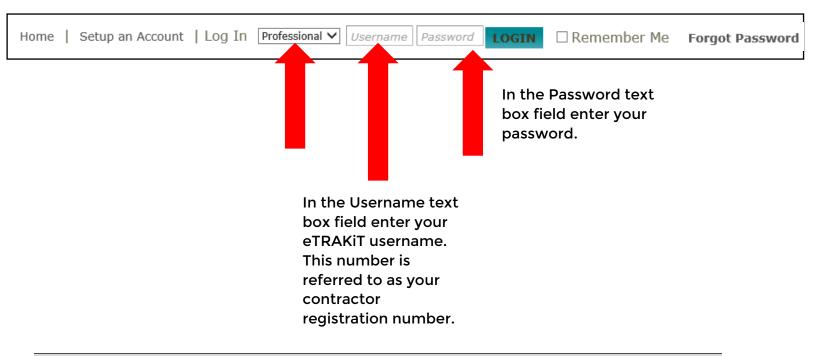

### **STEP 2: DASHBOARD**

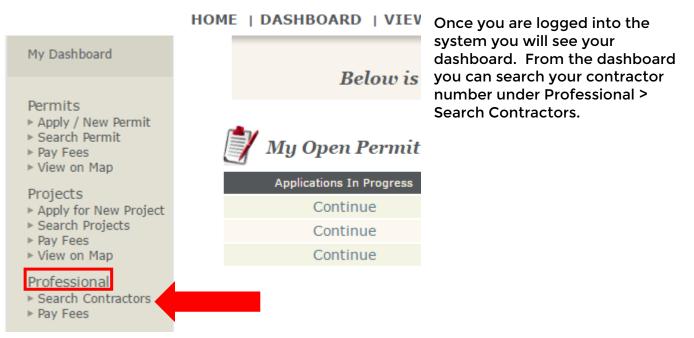

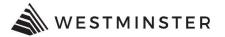

### **STEP 3: SEARCH CONTRACTOR**

In the Search By drop down choose "AEC Contractor Registration Number", choose "Contains" from the second dropdown, and type in your AEC contractor registration number in the search field. Click Search.

| Search Contractors                                         |                                               |
|------------------------------------------------------------|-----------------------------------------------|
| Search By: AEC Contractor Registration Number ▼ Contains ▼ | SEARCH Click here for<br>search<br>examples   |
|                                                            | Input your contractor<br>registration number. |

In the Search Results window, click your AEC Contractor Registration hyperlink.

| Contractors        |                       |             | PRINT        | EXPORT TO EXCEL |
|--------------------|-----------------------|-------------|--------------|-----------------|
| Results            |                       |             |              |                 |
| AEC Contractor Reg | Company Name          | Address     | Phone Number | Email Address   |
| 1234567            | Katie Test Electrical | 123 Main St |              |                 |
| 1254507            |                       | 120 Main or |              |                 |

# **STEP 4: ADD FEES TO CART**

Your contractor registration license will open. Click Add to Cart or click on the Fees tab.

| <i>License</i> # 1234567 |                            |
|--------------------------|----------------------------|
| 🖉 Attachment 💐 A         | dd To Cart                 |
| AEC Info Lic Ty          | pes Contacts Fees \$110.00 |
| Registration #:          | 1700043                    |
| Issue:                   | 1/21/2020                  |
| Expire:                  | 1/31/2020                  |
| Туре:                    | GENERAL CONTRACTOR         |
| Sub-Type:                |                            |
| Status:                  | ACTIVE                     |
| Company:                 | Katie Test Electrical      |
| Phone:                   |                            |
| Cell:                    |                            |
| Pager:                   |                            |
| Fax:                     |                            |
| Owner Name:              |                            |
|                          |                            |

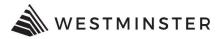

In the Fees tab you can click the Paid Date hyperlink, or Pay All Fees.

| <i>License</i> # 1234567            |                         |
|-------------------------------------|-------------------------|
| 🧭 Attachment 💐 Add To Cart          |                         |
| AEC Info Lic Types Contacts Fees \$ | 110.00                  |
| Description                         | Amount Paid Date        |
| CONTRACTOR REGISTRATION FEE         | \$110.00 <b>\$110.0</b> |
| CONTRACTOR REGISTRATION FEE         | \$1.00 1/17/2020        |
|                                     |                         |
| Charged: \$111.00 Balance Due: \$   | S110.00 Pay All Fees    |

# **STEP 5: SHOPPING CART**

Confirm the amount you are about to pay, and then click on the PROCEED TO CHECKOUT button. Make sure the check box is marked in order to proceed to checkout.

| Shopping Cart                                              |                                             |                             |               |             |
|------------------------------------------------------------|---------------------------------------------|-----------------------------|---------------|-------------|
|                                                            | sted are the Permit(<br>this time. Please m |                             |               | pay online  |
| Item                                                       | Туре                                        |                             | Site Address  | Amount      |
| AEC (1700043)                                              | GENERAL CONT                                | RACTOR                      | 123 Main St   | \$110.00    |
|                                                            |                                             |                             | Total:        | \$110.00    |
| REMOVE SELECTED ITEMS                                      | BACK TO DASHBOARD                           | VIEW PAID ITEN              | MS PROCEEDI   | то снескоит |
| PLEASE BE ADVIS<br>(ACH) PAYMENT BE M<br>WILL BE CHARGED W |                                             | DNAL COST. 7<br>IASTERCARD, | A 2.85% CONVE | NIENCE FEE  |

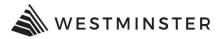

### Click on the PROCEED TO PAYMENT button.

### Checkout Summary

Please note choosing PROCEED TO PAYMENT will bring you to our secure payment site. We accept Visa, MasterCard, Discover, and American Express credit cards. A convenience fee of 2.85% will be added to the total charges. You may also pay by check (ACH/echeck) at no additional charge. Please see below.

\*PLEASE NOTE ACH DEBIT BLOCK INFORMATION\* Debit blocks protect your bank accounts from unauthorized electronic charges. If you authorize debit payments to City of Westminster from a bank account with a debit block, you must communicate with your bank to authorize these payments. Your bank will process only those authorized transactions if you make pre-authorization arrangements. To ensure your debit payments are successful, you should:

1. Confirm with your bank before setting up a debit payment.

2. Provide the Company ID: 9000306842 and Company Name: Fidelity, to your bank for the type of debit payment you are authorizing.

\*\*Note: If you don't provide the company ID and name, your bank may reject the payment and we may send you a bill for the amount due or suspend services immediately.\*\*

# AEC 1700043 123 Main St Description Quantity Amount CONTRACTOR REGISTRATION FEE 1 \$110.00 Total Fees: \$110.00 Total: State PROCEED TO PAYMENT

Enter your Credit Card or eCheck Information. Note - a 2.85% service fee will be added when making credit card payments. eChecks do not have a service fee.

| Silling Information                                                   | Payment Information                                                                                                    |
|-----------------------------------------------------------------------|----------------------------------------------------------------------------------------------------|
| lame on Card* Vermit Address* Transaction Details Transaction Details | Payment Type Credit Card Check<br>Card Number*<br>Expiration* CVV<br>04 20<br>Subtotal: \$110<br>Service Fee : \$3.14 (2.85%)<br>Total: \$113.14<br>Process Payment<br>Cancel |
|                                                                       | Required Field Meter™ •Highlight fields                                                                                                    |

Click Process Payment. A payment summary will print which you can choose to print for your records.